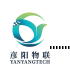

# 武汉彦阳物联科技有限公司

公司地址:湖北市武汉市江夏区中电信息港 B2 栋 8 楼

网 址:[www.yybms.com](http://www.yybms.com)

## 产 品 规 格 书

产品名称: 20 串锂电池管理系统

产品型号: YY-BCU13-MLR2-20S-TE

版 本 :

客户名称 :

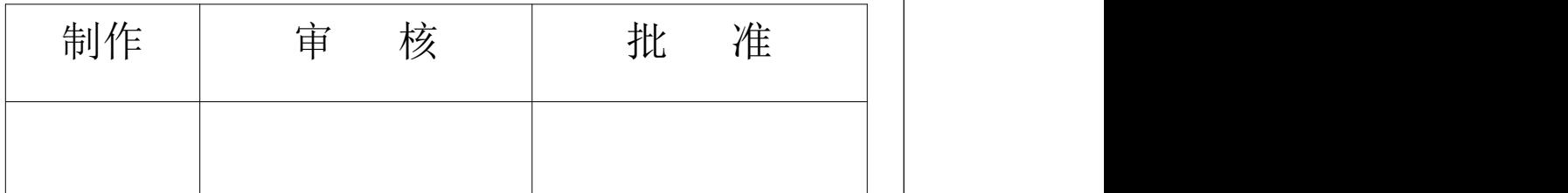

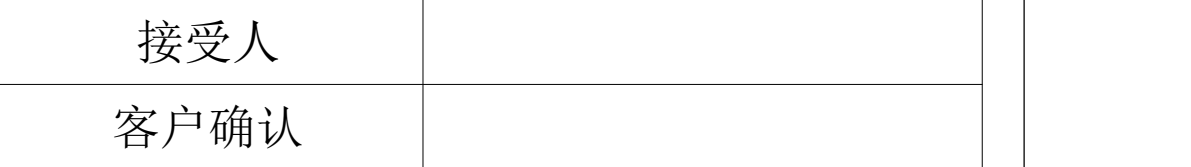

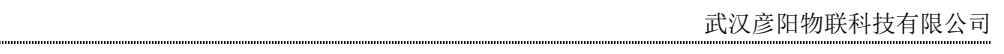

 $\overline{1}$  and  $\overline{1}$  and  $\overline{1}$  and

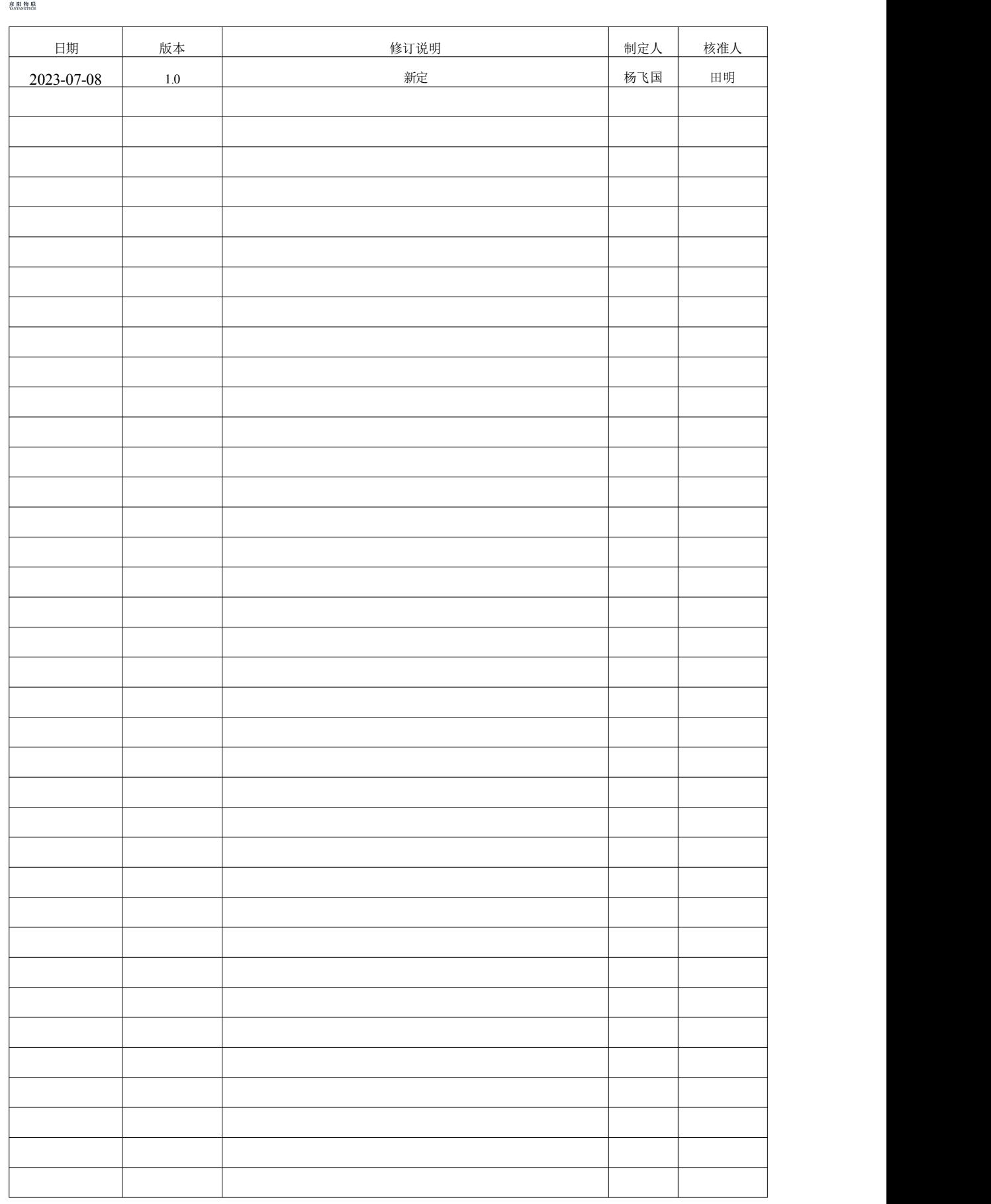

 $\mathbf{\Omega}$ 彦阳物

ſ

 $\overline{\phantom{0}}$ 

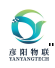

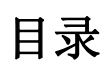

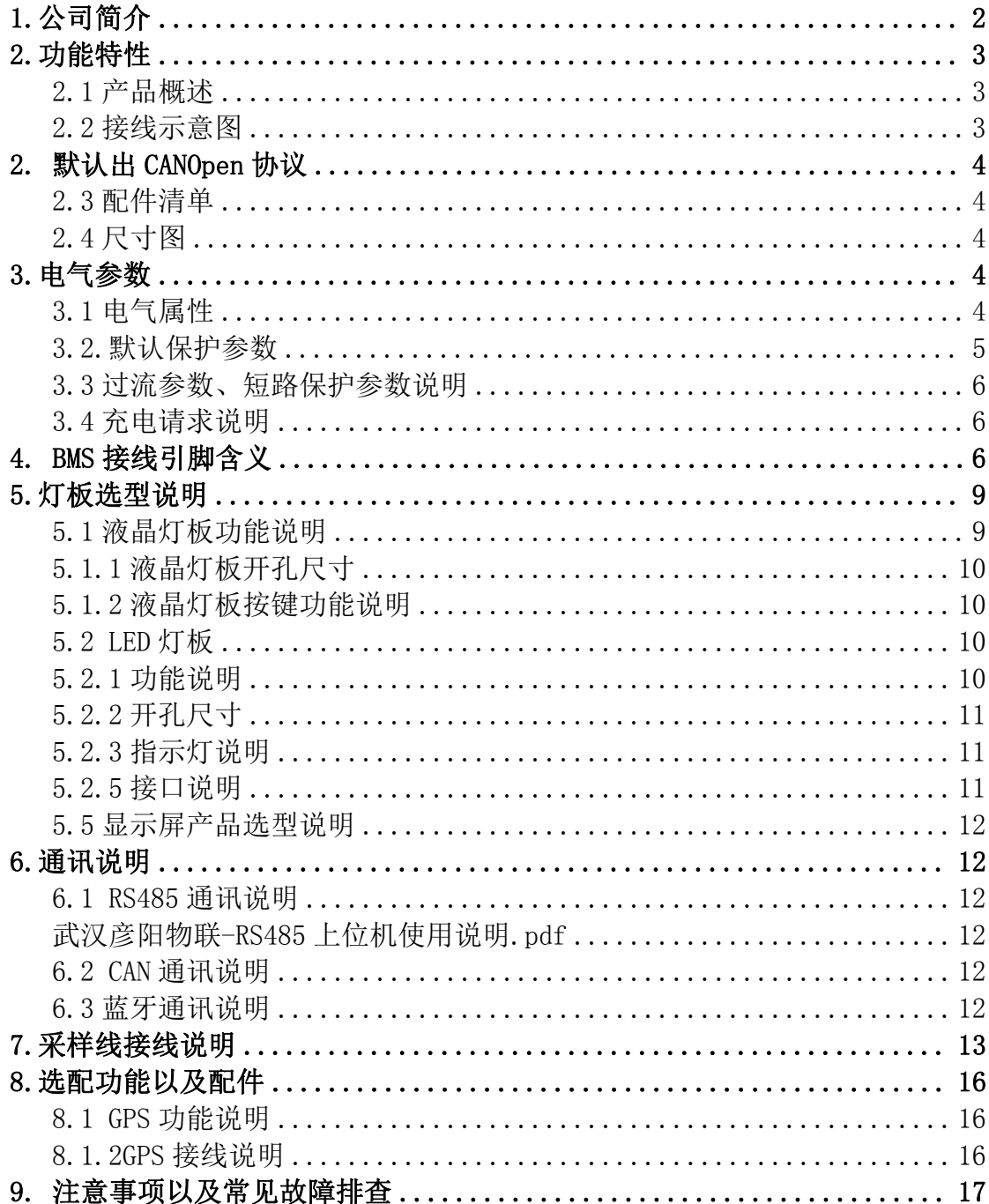

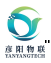

## <span id="page-3-0"></span>**1.**公司简介

武汉彦阳物联科技有限公司成立于 2015 年 06 月,专注智能 BMS、库仑计、能源物联 网产品的研发设计和生产的高科技公司,国家高新技术企业,ISO9001 认证企业,公司拥有 一支高素质的研发管理团队,本科以上学历 100%,核心人员从事锂电 BMS 行业 10 年以上。 公司拥有完善的测试实验室,具备从 BMS 基础测试到可靠性实验、老化、震动、拉力、高 低温实验全套测试设备,为产品试验、检验提供可靠的品质保证。

团队近年来开发的智能 BMS 广泛应用于各类动力锂电系统如电摩、AGV、叉车、电动 自行车/低速电车电池领域,也服务于全球新能源行业如风光储能系统、家庭储能系统、UPS 后备电源、通信基站电源、太阳能路灯等。业务范围以中国为基点,辐射东南亚、欧美等国 家和地区,得到了海内外客户的一致好评。

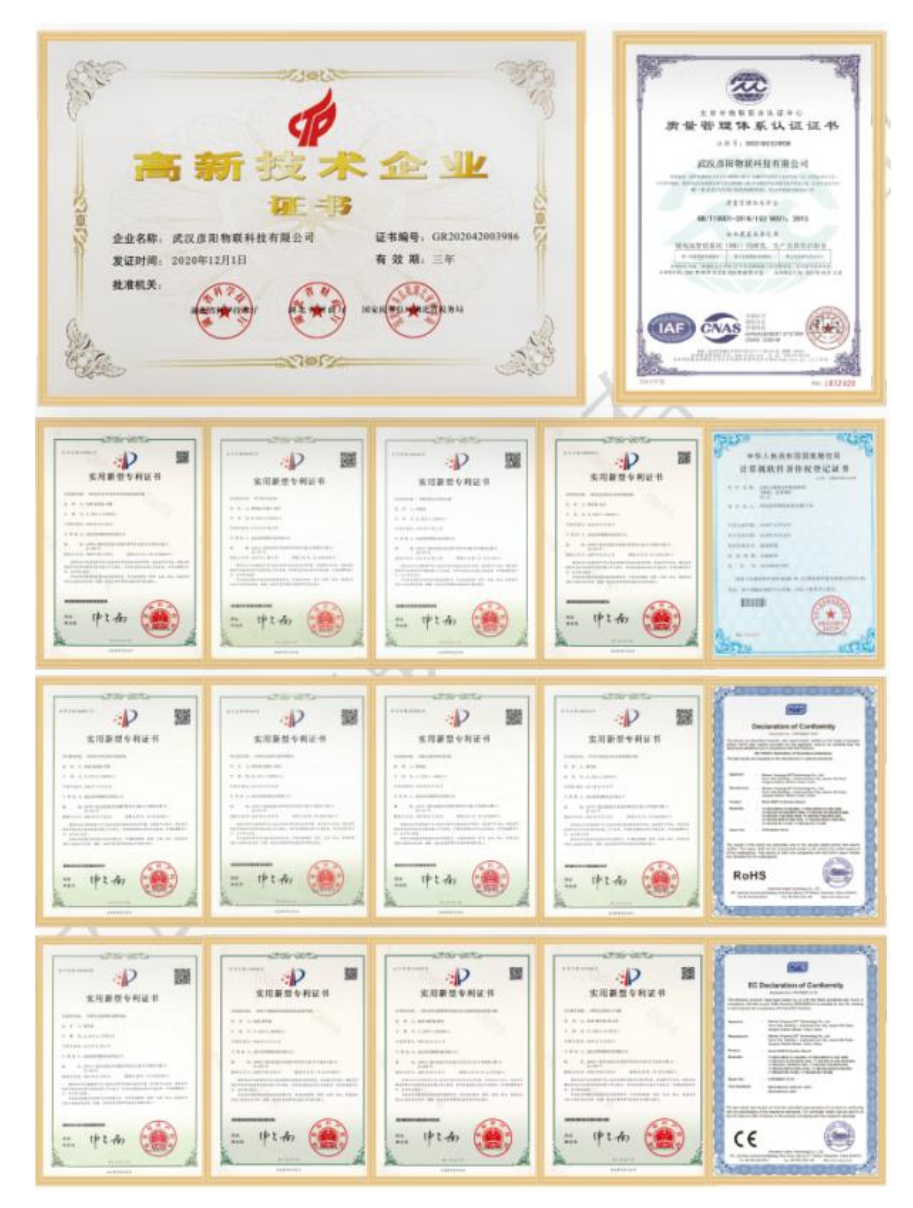

## <span id="page-4-0"></span>**2.**功能特性

### <span id="page-4-1"></span>**2.1** 产品概述

YY-BCU13-MLR2-20S-TE 系列智能 BMS 保护板专门针对 12-20 串锂电池应用场景,适 用于三元锂、磷酸铁锂和钛酸锂电芯。

BMS 支持 RS485 和 CAN 通讯, RS485 支持 Modbus 协议, 通讯带隔离, 有效保护用户 应用场景需求。

BMS 采用汽车 BMS 架构, 多重安全保护, 有效提高锂电池应用产品的使用安全。

BMS 外置蓝牙模块,通过 Android 手机蓝牙 APP 软件可以杳看和设置 BMS 各项参数。

![](_page_4_Picture_303.jpeg)

<span id="page-4-2"></span>![](_page_4_Figure_8.jpeg)

接线注意: 接线需要先将 J4 座子 13 号引脚线束与 J4 座子 30 号引脚 SHUNT P 连接,然后再上电。如上 图蓝色标线(不接话可能导致 BMS 损坏)

同口策略说明:

1. 使用三路 ACC 按键, ACC1 控制开机, ACC2 控制强充, ACC3 控制输出

2. 同口只使用一路放电磁保持继电器,用作充电和放电

3. ACC1 吸合开机,断开关机休眠

4. ACC1 开机状态下, ACC3 吸合才允许充电或放电, 并进行充电放电保护, 一断触发保护, 则只能通过 ACC1 重新开关机来恢复

5. ACC1 开机状态下, ACC2 吸合只要不超过 5A 放电, 则可吸合继电器允许强制充电, 过冲之后保护。此 功能用在欠压保护后强制充电的场景

附带资源说明:

1.5 路 DO 输出, 其中 P I/O 的这路 DO 可以用作控制预充继电器来实现预充功能,放电口开启之前自动

![](_page_5_Picture_1.jpeg)

开启预充 10S 左右; D\_I/O 的这路 DO 可以用作对外配 DC-DC 模块的控制, ACC1 开后此路 DO 会吸合。 另外三路 DO1-3 输出状态量对外告警用。

<span id="page-5-0"></span>2. 默认出 CANOpen 协议

<span id="page-5-1"></span>![](_page_5_Picture_354.jpeg)

![](_page_5_Picture_355.jpeg)

## <span id="page-5-2"></span>**2.4** 尺寸图

![](_page_5_Figure_7.jpeg)

![](_page_5_Figure_8.jpeg)

## <span id="page-5-3"></span>**3.**电气参数

### <span id="page-5-4"></span>**3.1** 电气属性

![](_page_5_Picture_356.jpeg)

![](_page_6_Picture_0.jpeg)

![](_page_6_Picture_620.jpeg)

#### <span id="page-6-0"></span>**3.2.**默认保护参数

![](_page_6_Picture_621.jpeg)

![](_page_7_Picture_1.jpeg)

![](_page_7_Picture_456.jpeg)

### <span id="page-7-0"></span>**3.3** 过流参数、短路保护参数说明

![](_page_7_Picture_457.jpeg)

### <span id="page-7-1"></span>**3.4** 充电请求说明

![](_page_7_Picture_458.jpeg)

# <span id="page-7-2"></span>4. BMS 接线引脚含义

![](_page_7_Picture_8.jpeg)

![](_page_8_Picture_415.jpeg)

![](_page_8_Picture_416.jpeg)

![](_page_9_Picture_0.jpeg)

![](_page_9_Picture_348.jpeg)

![](_page_10_Picture_1.jpeg)

![](_page_10_Picture_293.jpeg)

## <span id="page-10-0"></span>**5.**灯板选型说明

#### <span id="page-10-1"></span>**5.1** 液晶灯板功能说明

- 彦阳液晶灯板集成了复位按键、指示灯、电池基本信息的显示。
- 可显示内容有:充电状态、放电状态、过压状态、欠压状态、故障状态和总电压、电流、SOC。
- 指示灯:状态指示灯、故障指示灯
- 运行指示灯空闲时慢闪,放电时快闪、充电时常亮。

①绿灯慢闪正常;

②红灯常亮 ,检查温度 NTC 是否插好;

③绿灯快闪,代表欠压,检查均衡线是否插好,串数是否设置好;

- ④红灯慢闪,出现高温或高压;
- ⑤红灯快闪,出现过流;
- ⑥红灯常亮,代表有故障,无法使用,需要检查参数是否设置正确;
- ⑦交替闪,代表固件丢失。

### <span id="page-11-0"></span>**5.1.1** 液晶灯板开孔尺寸

![](_page_11_Figure_2.jpeg)

产品型号:YY-M-SOC-SGMT-(RS)-BIG

#### <span id="page-11-1"></span>**5.1.2** 液晶灯板按键功能说明

#### 液晶灯板 复位按键 功能:

6 彦阳物

- 如何唤醒液晶灯板及指示灯:灯板熄灭时,按下按键灯板点亮。
- 如何进入低功耗休眠模式:灯板点亮时,按下按键不松手,运行灯点亮,约 3S 左右运行灯熄灭,此 时松开按键,灯板熄灭、充放电口断开、设备进入低功耗休眠模式。
- 如何低功耗模式进入运行模式:低功耗休眠模式下,按下按键,设备被唤醒,充放电口吸合,灯板点 亮。
- 如何进入储运模式: 灯板点亮时,按下按键不松手,运行灯点亮,约 3S 左右运行的熄灭,继续不松 手,运行灯再次点亮约 6 秒后熄灭,此时松开按键,充放电口关闭,设备进入极低功耗模式,按键再 无任何反应,仅支持充电唤醒。
- 液晶灯板配置: 要使用液晶灯板, 上位机或者蓝牙 app 上的配置"灯板类型"需要设置成"液晶灯板 "(通用版本默认出厂就是此配置)。
- 液晶灯板常亮配置: 液晶灯板配置不自动熄灭,此项功能仅能在上位机上将 自动休眠设置: "关闭" 和灯板自动熄灭:设置为"关闭"。

#### **5.1.3** 液晶灯板外接自锁按键或复位按键

要注意需要先将 BMS 配置为自锁按键。需要自行接线自锁按键,接线指导如下文所示。

![](_page_11_Picture_14.jpeg)

### <span id="page-11-3"></span><span id="page-11-2"></span>**5.2 LED** 灯板 **5.2.1** 功能说明

LED 灯板具有电量显示功能以及 BMS 工作状态显示功能。

![](_page_12_Picture_1.jpeg)

## <span id="page-12-0"></span>**5.2.2** 开孔尺寸

![](_page_12_Figure_3.jpeg)

![](_page_12_Picture_4.jpeg)

## <span id="page-12-1"></span>**5.2.3** 指示灯说明

![](_page_12_Picture_352.jpeg)

## <span id="page-12-2"></span>**5.2.5** 接口说明

![](_page_12_Picture_8.jpeg)

产品型号:YY-M-DIPLED-KEYLED

1. YY-M-DIPLED-KEYLED 标注的 J1 座子与 BMS 的 J3 座子通过功能线直接对接即可。

2. YY-M-DIPLED-KEYLED 标注的 J2 座子支持自锁按键和自复位按键接线,具体接线要求

如下。

![](_page_12_Picture_353.jpeg)

![](_page_13_Picture_0.jpeg)

#### <span id="page-13-0"></span>**5.3** 显示屏产品选型说明

![](_page_13_Picture_255.jpeg)

[显示屏产品选型说明](https://kdocs.cn/l/cpUSfk14PSgh).pdf

## <span id="page-13-1"></span>**6.**通讯说明

#### <span id="page-13-2"></span>**6.1 RS485** 通讯说明

使用彦阳公司 PC 端上位机软件,可以通过 RS485 总线查看到 BMS 详细参数信息。 RS485 波特率为 9600, modbus 协议。如下页面是 RS485 参数信息查看页面,详细的通 讯协议请找业务员索取。

![](_page_13_Picture_256.jpeg)

下面附件为上位机使用说明

#### <span id="page-13-3"></span>武汉彦阳物联-RS485 [上位机使用说明.pdf](https://kdocs.cn/l/cuq61xHSS47M)

#### <span id="page-13-4"></span>**6.2 CAN** 通讯说明

查看 CAN 总线上 BMS 信息,需要打开对应 CAN 盒子的监控软件获取 CAN 数据帧, CAN 默认波特率 500K(可定制),详细的通讯协议请找业务员索取。

CAN 总线默认带 134 欧终端电阻。

#### <span id="page-13-5"></span>**6.3** 蓝牙通讯说明

到华为、小米、应用宝、OPPO 应用商店搜索: 彦阳 BMS, 下载当前最新彦阳 APP。 在打开 APP 扫描蓝牙时,请注意必须同步打开 位置信息或者 GPS 开关才能方便蓝牙搜索  $\widehat{\mathbb{E}}$  , and the contract of  $\widehat{\mathbb{E}}$  , and  $\widehat{\mathbb{E}}$  , and  $\widehat{\mathbb{E}}$  , and  $\widehat{\mathbb{E}}$  , and  $\widehat{\mathbb{E}}$  , and  $\widehat{\mathbb{E}}$  , and  $\widehat{\mathbb{E}}$  , and  $\widehat{\mathbb{E}}$  , and  $\widehat{\mathbb{E}}$  , and  $\widehat{\mathbb{E}}$  , and  $\widehat{\math$ 

使用 APP 链接 BMS 时, 需要预先打开 GPS 定位

![](_page_14_Figure_1.jpeg)

## <span id="page-14-0"></span>**7.**采样线接线说明

 $\mathbf 6$ 彦田物

支持 12-20 串, 如需接 20 串以下, 需要将采样线短接 接 20 串电池采样线示意图

![](_page_14_Figure_4.jpeg)

接 19 串电池采样线示意图

![](_page_15_Figure_1.jpeg)

接 18 串电池采样线示意图

 $\overline{Q}$ 

彦 阳 物 H

![](_page_15_Figure_3.jpeg)

接 17 串电池采样线示意图

![](_page_15_Figure_5.jpeg)

接 16 串电池采样线示意图

![](_page_16_Figure_1.jpeg)

![](_page_16_Figure_2.jpeg)

接 13 串电池采样线示意图

 $\sum_{n=1}^{\infty}$ 

![](_page_17_Figure_1.jpeg)

![](_page_17_Figure_2.jpeg)

接 12 串电池采样线示意图

![](_page_17_Figure_4.jpeg)

## <span id="page-17-0"></span>**8.**选配功能以及配件

#### <span id="page-17-1"></span>**8.1 GPS** 功能说明

支持 GPS 远程监控和数据修改。GPS 功能和蓝牙功能不能同时支持,只能二选一。

![](_page_17_Figure_8.jpeg)

### <span id="page-17-2"></span>**8.1.2GPS** 接线说明

GPS 可以与 BMS 直接对插, 如 BMS 端子为定制端子, 不支持直接对插, 可以自己接线, 接线方式为: 如下图四根线, 红黑 白 黄, 红色是 GPS 供电正, 黑色是 D, 黄色线接 G-RX, 白色线接 G-TX。

![](_page_18_Picture_1.jpeg)

![](_page_18_Picture_246.jpeg)

## <span id="page-18-0"></span>**9.** 注意事项以及常见故障排查

 $\sum_{n=1}^{\infty}$ 

![](_page_18_Picture_247.jpeg)

![](_page_19_Picture_0.jpeg)

![](_page_19_Picture_70.jpeg)